# **BAB III**

# **PELAKSANAAN KERJA MAGANG**

#### **3.1. Kedudukan dan Koordinasi**

Dalam pelaksanaan praktik kerja magang ini penulis menempati posisi sebagai *Video Editor* dan *Videographer* (*intern*) sesuai dengan jurusan yang ditempuh oleh penulis di Universitas Multimedia Nusantara, yaitu jurusan film. Penulis memiliki tugas untuk melakukan *editing video* dan *shooting video* untuk proyekproyek PT. SKY7.

# **1. Kedudukan**

Dalam departemen kreatif PT. SKY7, penulis menduduki sebagai *Video Editor* dan *Videographer* yang berada dibawah *Visual Director,* yaitu Rizky Aditya dan di supervisi oleh CEO, yaitu Christian Suwandi. Berikut struktur organisasi departemen kreatif PT. SKY7:

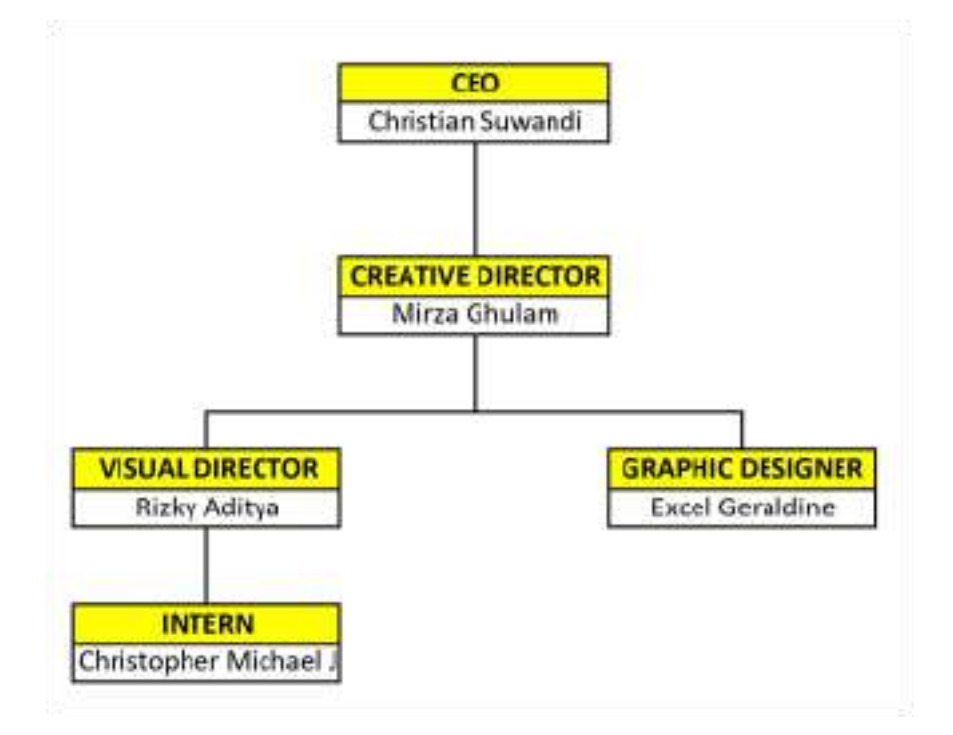

Gambar 3.1. Bagan Departemen Kreatif Sumber: Dokumentasi pribadi

## **2. Koordinasi**

Penulis melamar di PT. SKY7 sebagai *Video Editor* dan *Videographer*. Saat bekerja di PT. SKY7 ada banyak proyek klien yang dikerjakan dari melakukan *editing video* dan *shooting video*. Video-video yang dibuat ada bermacam-macam dari *video Motion Graphic*, *video* BigWedding Talks (*Talkshow*), lirik *video* (Big Vendor), *video teaser,* dan *BTS video*. Karena adanya virus COVID19 yang menyebabkan susahnya untuk melakukan *shooting* diluar kantor. Sehingga dari kebanyakan video yang harus penulis edit adalah *video Motion Graphic*.

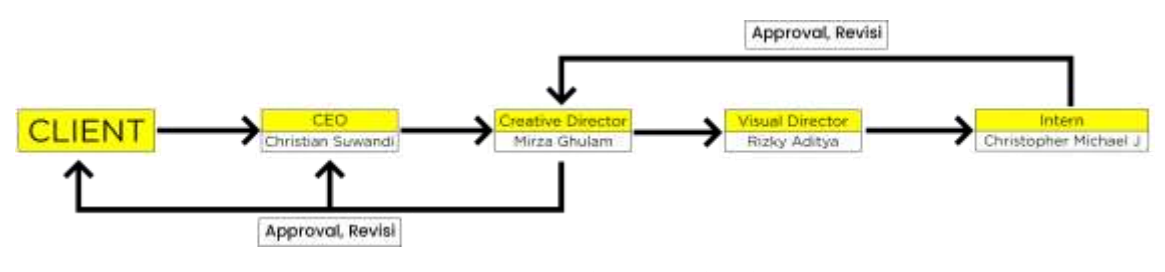

Gambar 3.2. Bagan Alur Koordinasi Sumber: Dokumentasi pribadi

Pertama, klien akan membahas rencana proyek yang mereka ingin buat kepada CEO. Selama masa kerja magang, karena adanya COVID19 kebanyakan proyek yang diminta adalah *video Motion Graphic*. Kedua, CEO akan memberitahukan proyek tersebut kepada *creative director* untuk mendetilkan halhal yang diperlukan dalam video tersebut. Ketiga, setelah *creative director* mendetilkan semuanya, *creative director* menyerahkan tugas tersebut kepada *Visual Director* untuk dieksekusi. Keempat, *Visual Director* membagi tugas untuk dikerjakan. Saat masa kerja magang pembagian tugas hanya dibagi kepada dua orang yaitu *Visual Director* dan kepada penulis. Untuk pekerjaan yang diberikan kepada penulis kebanyakan berfokus kepada proyek dari klien BigWedding. Kelima, penulis sebagai intern menerima tugas tersebut dan langsung mengerjakannya. Penulis akan mengedit video-video tersebut sesuai dengan *guideline* yang telah diberikan oleh klien, *creative director* dan *Visual Director* sesuai dengan *platform-*nya seperti instagram.

Setelah selesai mengerjakan tugas penulis memasukkan hasil *editing video* (sebagai *Editor*) dan *footage-footage shooting* (sebagai *Videographer*) ke dalam *link drive*. Keenam, penulis mengirimkan *link* tersebut langsung kepada *Creative Director* untuk di periksa. Ketujuh, tujuan dari diperiksa adalah untuk mendapatkan persetujuan atau mendapatkan revisi, jika ada revisi dari *Creative Director* akan diberitahukan langsung kepada penulis. Setelah itu, penulis akan melakukan revisi dan mengirim kembali kepada *Creative Director* untuk di tunjukkan kepada CEO dan kepada klien untuk mendapatkan persetujuan atau revisi dari mereka. Jika ada revisi *Creative Director* akan memberitahukan langsung kepada penulis. Setelah itu, penulis akan merevisi serta mengirim kembali kepada *Creative Director*. *Creative Director* meneruskan kepada klien dan CEO untuk mendapatkan persetujuan final. Saat penulis melakukan magang, pengerjaan setiap tugas yang diberikan hingga selesai dipantau dengan menggunakan aplikasi Trello.

## **3.2. Tugas yang Dilakukan**

Pada saat melakukan magang ada beberapa tugas yang dilakukan penulis di PT. SKY7. Beberapa macam video yang dibuat penulis adalah *video Motion Graphic*, *Bumper, BTS video*, video konten BigWedding, melakukan *shooting*, membuat *design template story* IG BigVendor, *design template* IG *story* fakta dan *polling* BigWedding, dan lirik *voice over* (VO) *video*. Berikut tabel hal-hal yang penulis lakukan selama magang.

| NO. | <b>MINGGU</b> | <b>PROYEK</b>                                                                                                    | <b>KETERANGAN</b>                                                                                                    |
|-----|---------------|----------------------------------------------------------------------------------------------------|----------------------------------------------------------------------------------------------------|
|     | $KE-1$        | 1. Melakukan editing video<br>untuk IGfeeds FESTA<br>Indonesia,<br>2. Membuat Bumper IGTV<br>BigWedding,<br>Membuat video konten<br>3.<br>dummy(percobaan) | Membuat video Motion<br>Graphic, square,<br>berdurasi 1 menit untuk<br>instagram minuman festa.<br>Membuat video <i>Motion</i><br>$2^{\circ}$<br>Graphic, berukuran |

Tabel 3.1. Detail Pekerjaan Yang Dilakukan Selama Magang

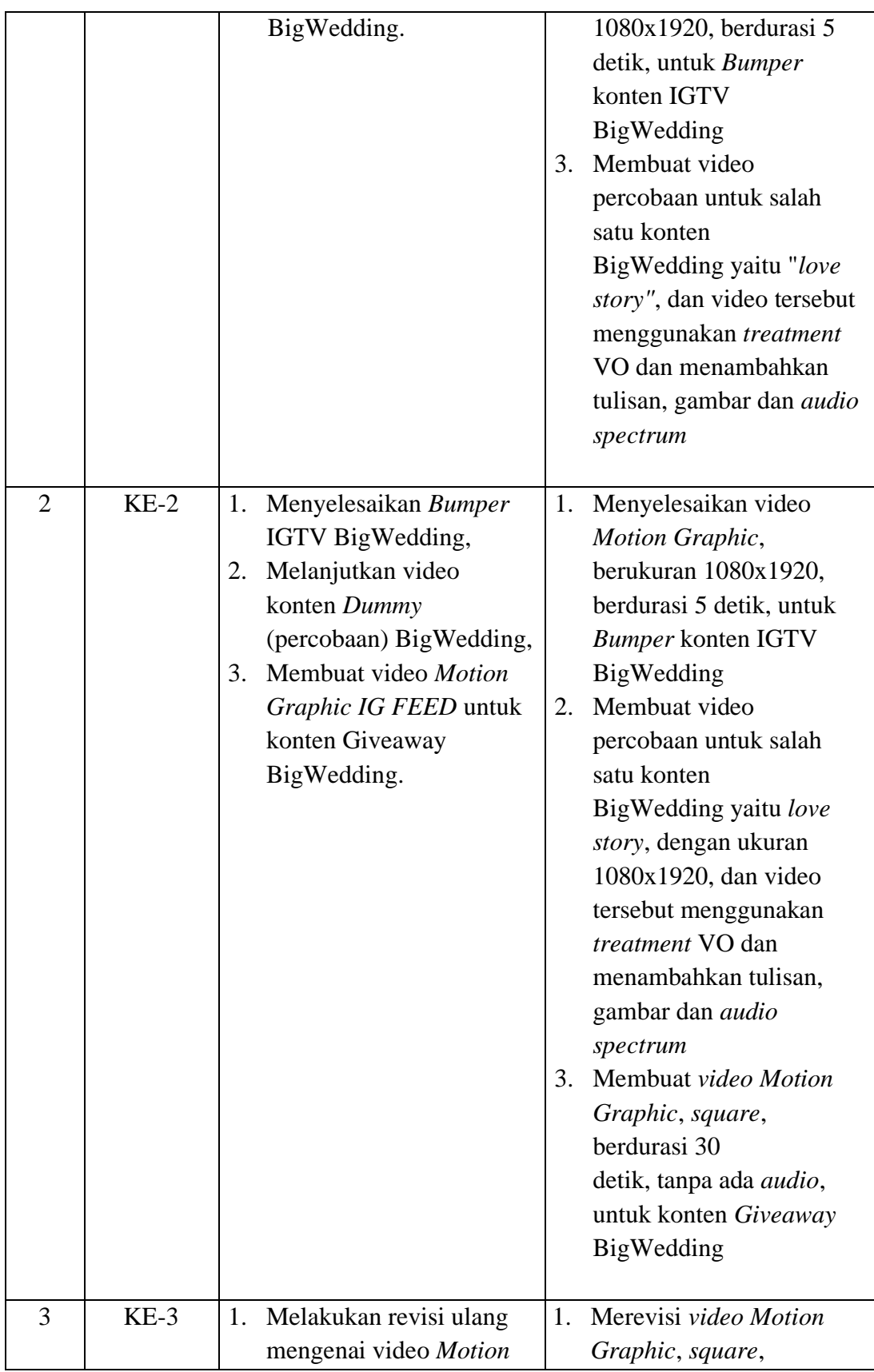

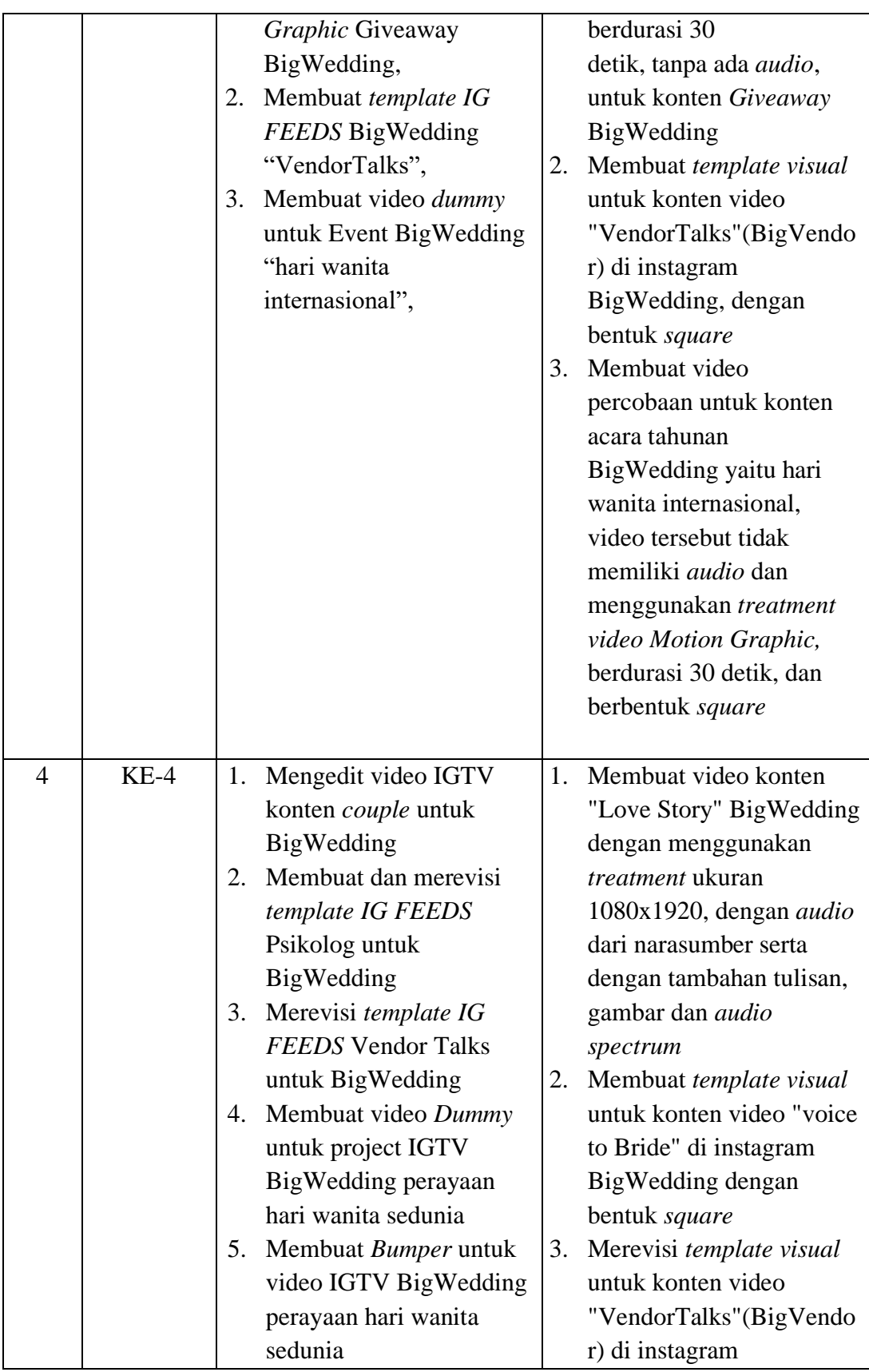

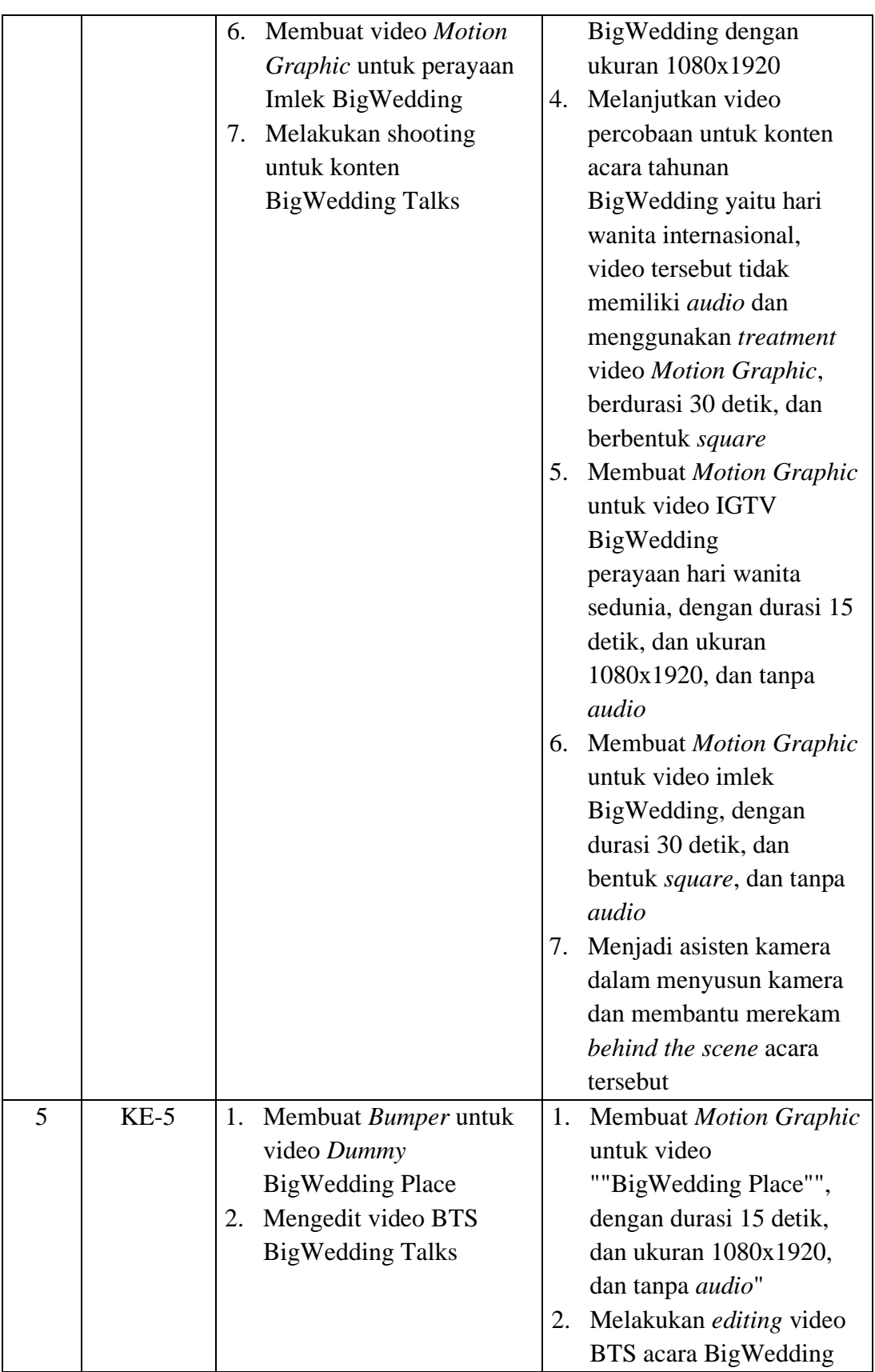

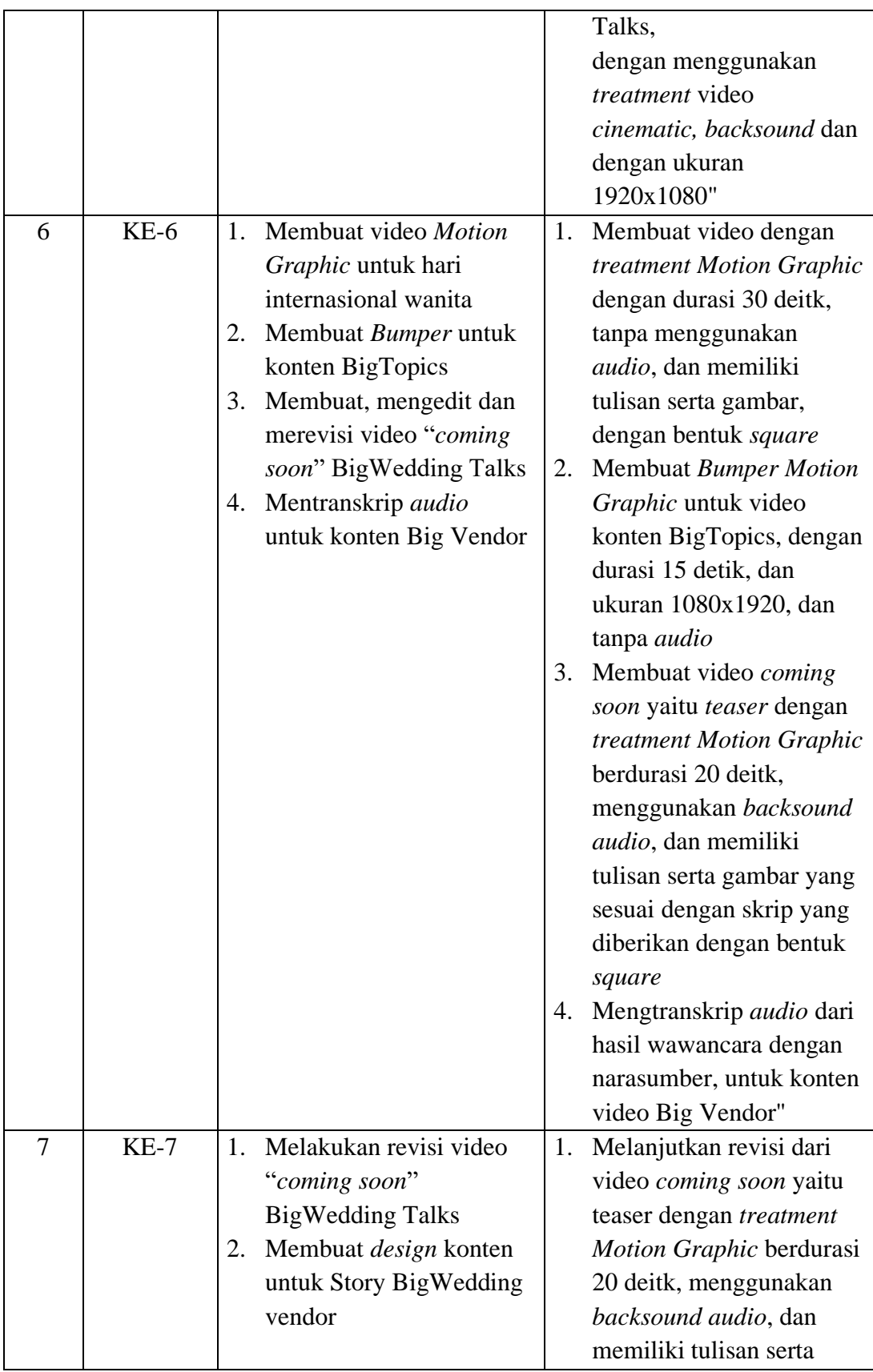

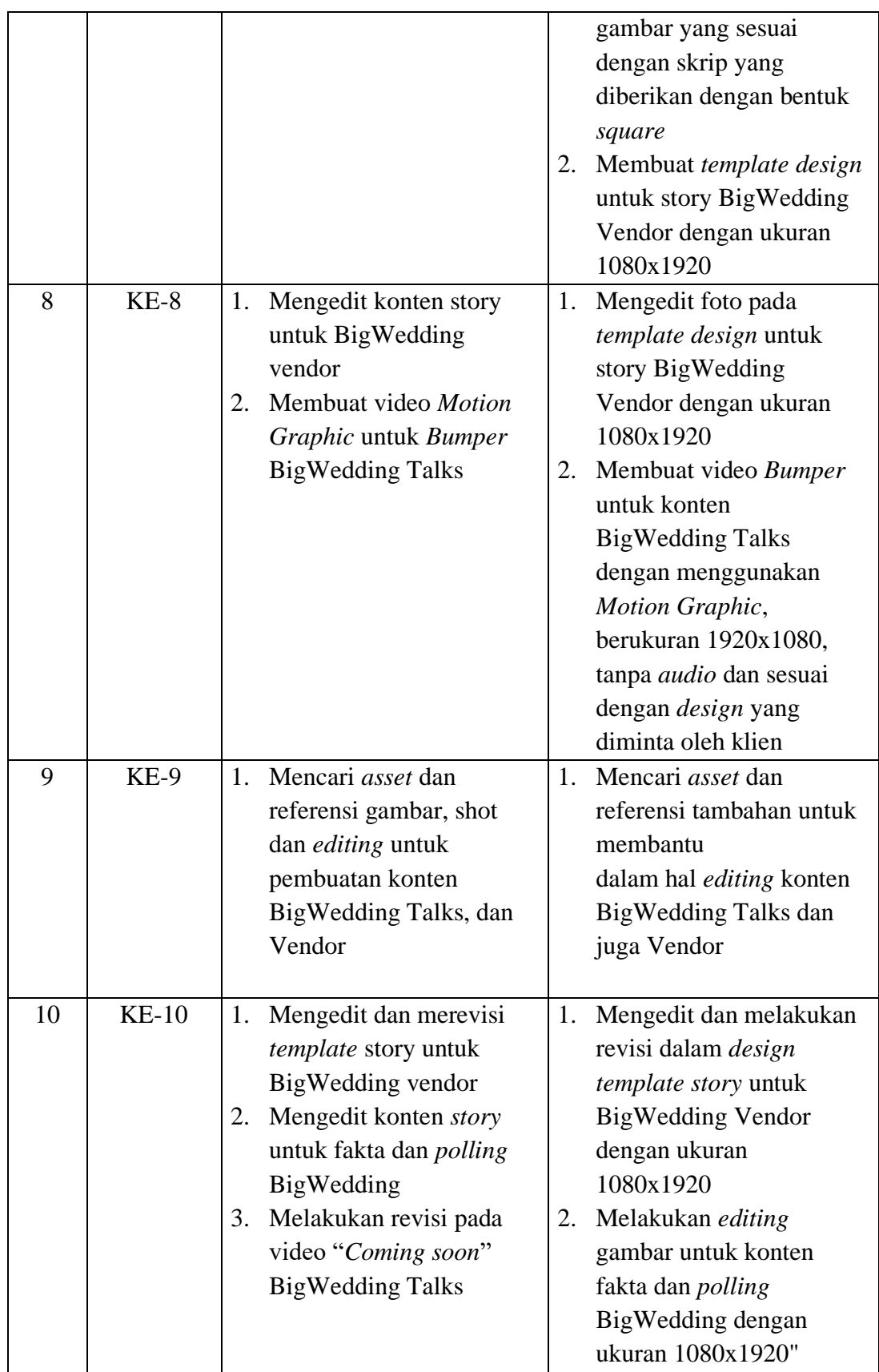

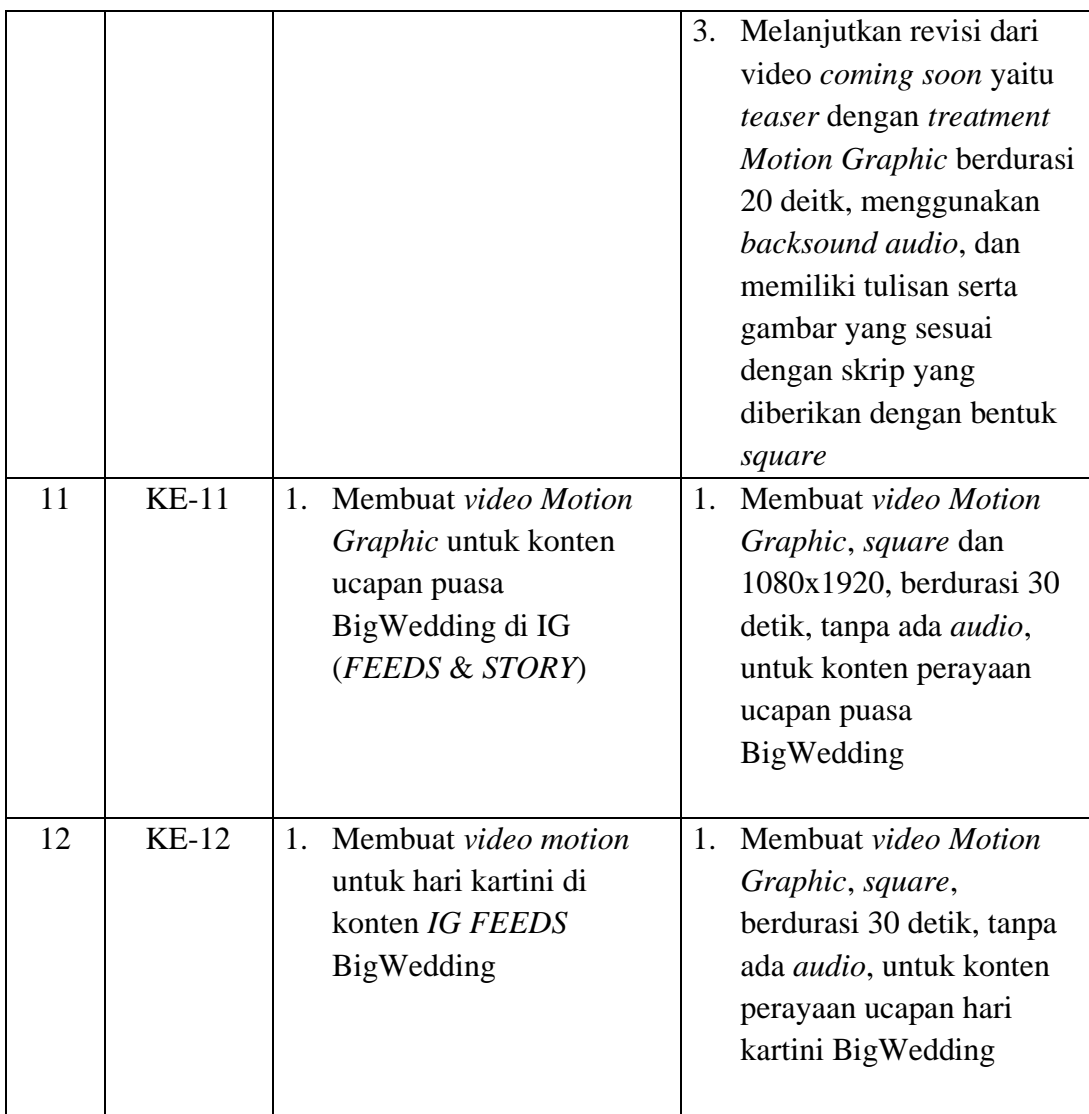

# **3.3. Uraian Pelaksanaan Kerja Magang**

Selama penulis melaksanakan kerja magang di PT. SKY7, penulis melakukan tugas *Video Editor* dan *videographer* pada umumnya. Penulis lebih sering mendapatkan tugas dalam mengedit video, terutama video *Motion Graphic*. Berikut adalah penjelasan mengenai pelaksanaan kerja magang yang dilakukan penulis.

## **3.3.1. Proses pelaksanaan**

Sebagai staf magang *videographer* dan *Video Editor* di PT. SKY7, penulis mendapatkan tanggung jawab untuk mengedit konten dari klien BigWedding. Dari klien BigWedding ada beberapa macam konten dengan *treatment* yang berbeda-beda. Di awal kerja magang penulis harus memperhatikan terlebih dahulu *guideline* yang diberikan oleh BigWedding untuk melakukan *editing* video, seperti warna, jenis *font*, dan ukuran *font* yang sesuai. *Software* yang digunakan oleh penulis dalam melakukan *editing video* klien adalah *Photoshop*, *Illustrator*, *After Effect*, dan *Premiere Pro*.

Kemudian sebagai *videographer* penulis juga harus bisa adaptasi dalam melakukan *shooting* di lingkungan magang. Pada saat *shooting* penulis berperan sebagai assisten kamera bertugas membantu menyusun kamera sesuai arahan dari *Visual Director* dan juga membantu dalam merekam *behind the scene* (BTS) acara tersebut. Berikut adalah beberapa konten BigWedding yang menarik dan pernah dikerjakan oleh penulis selama kerja magang.

Pertama video *Motion Graphic*. Dari banyak video yang dikerjakan penulis saat melakukan magang, video inilah yang paling banyak dikerjakan oleh penulis. Alasannya karena susah untuk melakukan *shooting* dengan adanya COVID19, sehingga kebanyakan konten yang dibuat adalah *Motion Graphic*. Saat pertama kali mengerjakan *video Motion Graphic* ini penulis tidak mengerti cara menggunakan *After Effect* tersebut.

Dalam melakukan *editing* video *Motion Graphic* pertama harus mencari gambar atau *asset* yang sesuai dengan konsep video. Kemudian penulis menggunakan software *Photoshop* dan *Illustrator* untuk mengedit gambar atau *asset* tersebut supaya sesuai dengan *guideline* yang diberikan dan sesuai dengan konsep yang diberikan. Setelah itu penulis melakukan proses *editing* di *software After Effect*, dan menggerakkan gambar-gambar sesuai dengan konsep yang diinginkan klien. Terkadang dalam melakukan *editing* video *Motion Graphic* ukuran frame bisa 1080x1080 atau 1080x1920. Jika ada memerlukan *backsound* penulis langsung lanjut mengerjakan di *Premiere Pro*, untuk menambahkan *backsound* tersebut. Setelah proses *editing* selesai penulis akan meminta *approval* dari *Creative Director*, CEO dan klien. Jika ada yang tidak sesuai maka penulis akan langsung revisi dan jika sudah disetujui maka penulis akan masuk ke tahap akhir yaitu *finishing* video.

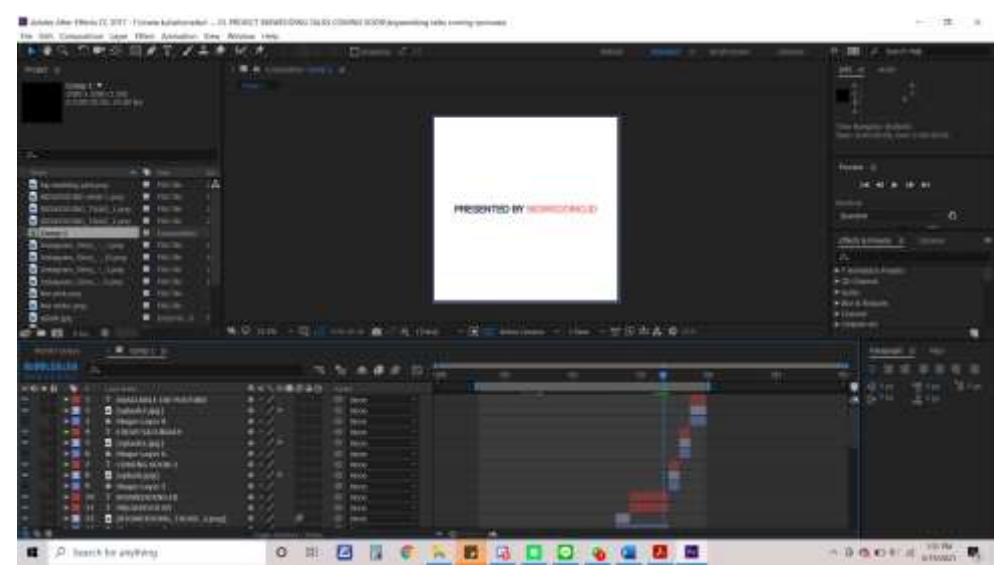

Gambar 3.3. Timeline Editing Video *Motion Graphic* Sumber: Dokumentasi SKY7

*Finishing* video tersebut adalah video *square*. Tujuan dari video ini adalah untuk memberitahukan pengikut *Instagram* BigWedding bahwa konten *talkshow* BigWedding akan datang di *YouTube*. Alasan video berbentuk *square* adalah supaya sesuai dengan ukuran *Instagram feed*. Karena platform yang sering digunakan oleh BigWedding adalah *Instagram*.

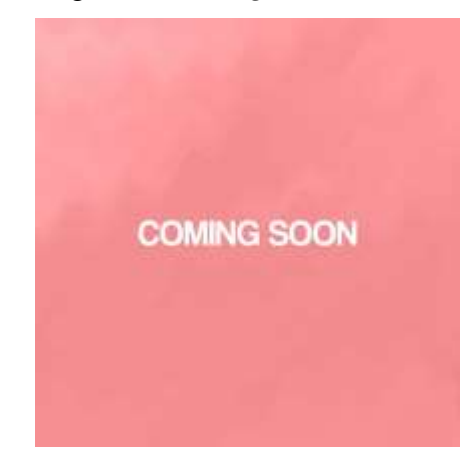

Gambar 3.4. Video *Coming soon* BigWedding Talks Sumber: Dokumentasi SKY7

Kedua *shooting behind the scene* (BTS). BigWedding membuat konsep acara *talkshow* yang ditampilkan di *YouTube*. Penulis berperan membantu proses *shooting* sebagai asisten kamera, untuk menyusun kamera sesuai arahan dari *Visual Director*. Setelah selesai hari pertama *shooting* penulis diberikan tugas untuk membantu merekam *behind the scene* (BTS) acara *talkshow* hari kedua hingga selesai. Pada saat *shooting* ini penulis menggunakan kamera penulis sendiri yaitu Canon M3. Kemudian penulis sebagai asisten kamera diberikan tugas untuk membantu proses penyimpanan *footage-footage* dan *audio-audio* yang sudah direkam ke dalam satu folder.

Selain itu, penulis sebagai *editor* diberikan tugas untuk mengedit video *behind the scene*. Konsep video *behind the scene* tidak ada diberikan, sehingga penulis harus membuat konsep sendiri untuk membuat video yang sesuai dengan selera klien. Penulis pertama mencari terlebih dahulu referensi di *YouTube*, dan bertanya kepada *Creative Director* dan *Visual Director* mengenai hal-hal penting yang harus ada pada video *behind the scene* (BTS).

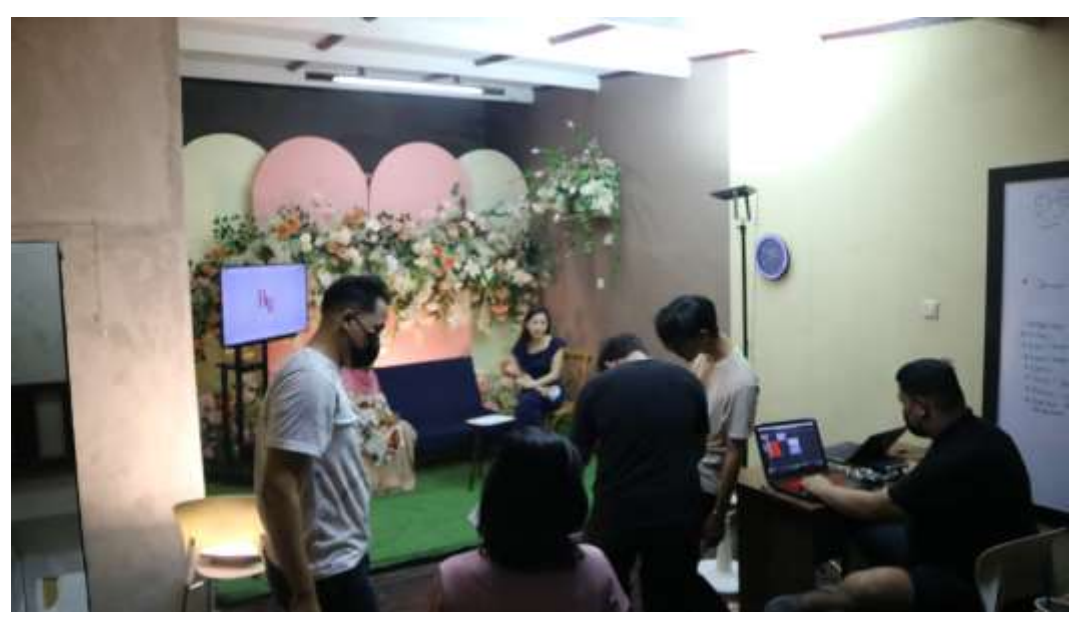

Gambar 3.5. *Shooting Behind The Scene* Sumber: Dokumentasi SKY7

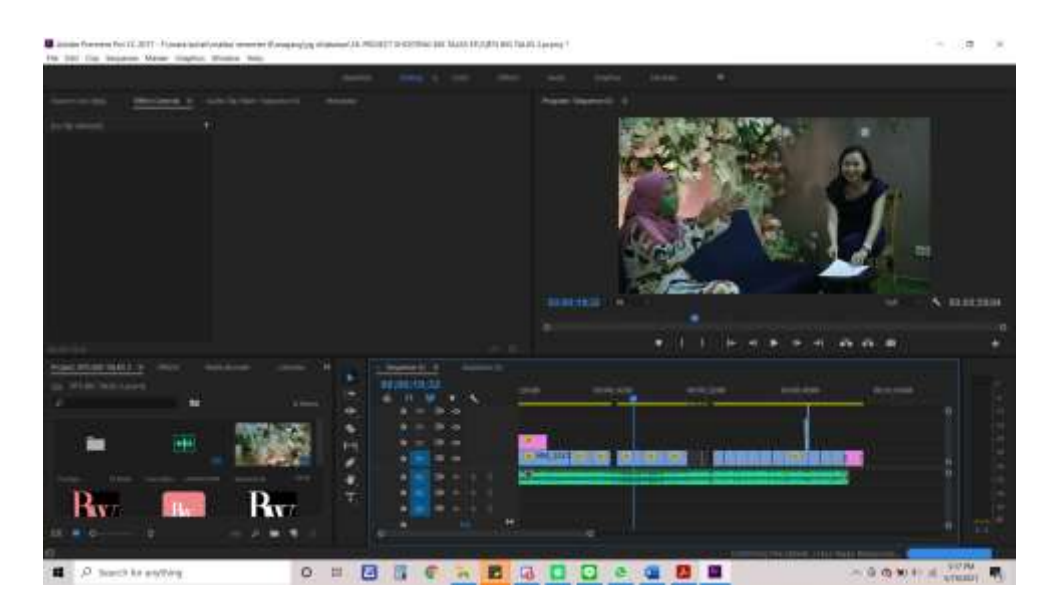

Gambar 3.6. *Timeline* Video *Behind The Scene* Sumber: Dokumentasi SKY7

Hasil *shooting* dari video *talkshow* BigWedding di *YouTube* menggunakan ukuran 1920x1080. Pada video *behind the scene* (BTS) penulis memasukkan *Bumper* simpel di awal video. Ukuran video *behind the scene* (BTS) menggunakan ukuran 1920x1080.

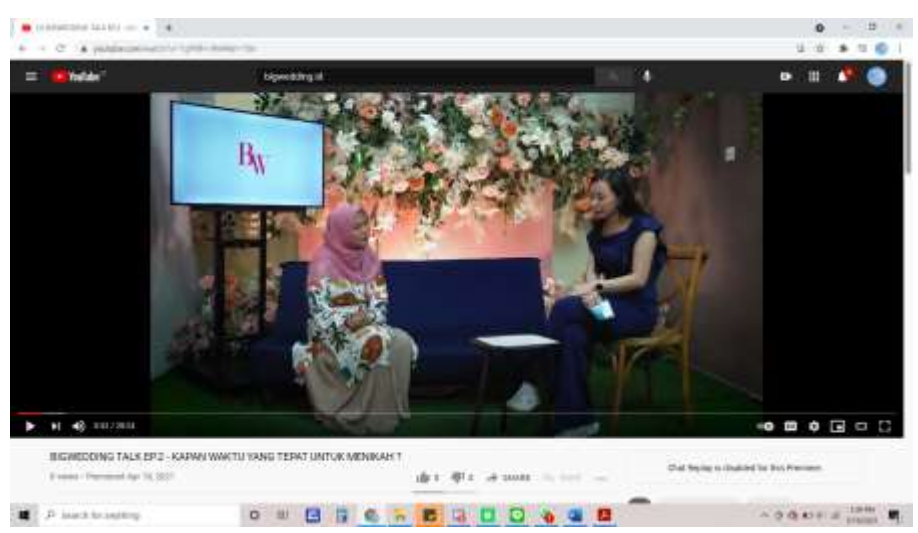

Gambar 3.7. Video *Talkshow* BigWedding Sumber: Dokumentasi SKY7

Ketiga video konten *regular* klien. Jenis video ini menggunakan ukuran 1080x1920 (*portrait*) karena ditampilkan di IGTV. Video ini memiliki durasi 2 menit 30 detik. Penulis menambahkan *Bumper* di awal, *subtitle/cc* dan *backsound*.

Saat menerima proyek ini, hal pertama yang penulis lakukan adalah melakukan transkrip *audio* narasumber terlebih dahulu. Setelah penulis selesai melakukan tanskrip *audio* penulis mencari gambar yang diperlukan dari konsep yang sudah diberikan. Kemudian penulis mengedit gambar tersebut dengan menggunakan software *Photoshop* dan *Illustrator*. Penulis mengedit gambar tersebut untuk menyesuaikan warna dengan *guideline* yang sudah ada.

Setelah mengedit gambar, penulis menggunakan *After Effect* untuk membuat *Bumper* yang sesuai dengan keinginan klien. Penulis juga menggunakan aplikasi *Premiere Pro* untuk menggabungkan semua data tulisan, video, foto dan *audio*. Pada saat proses *editing* selesai penulis meminta *approval* dari *Creative Director*, CEO dan klien. Jika ada yang tidak sesuai maka penulis akan langsung revisi dan jika sudah disetujui maka penulis akan masuk ke tahap akhir yaitu *finishing* video.

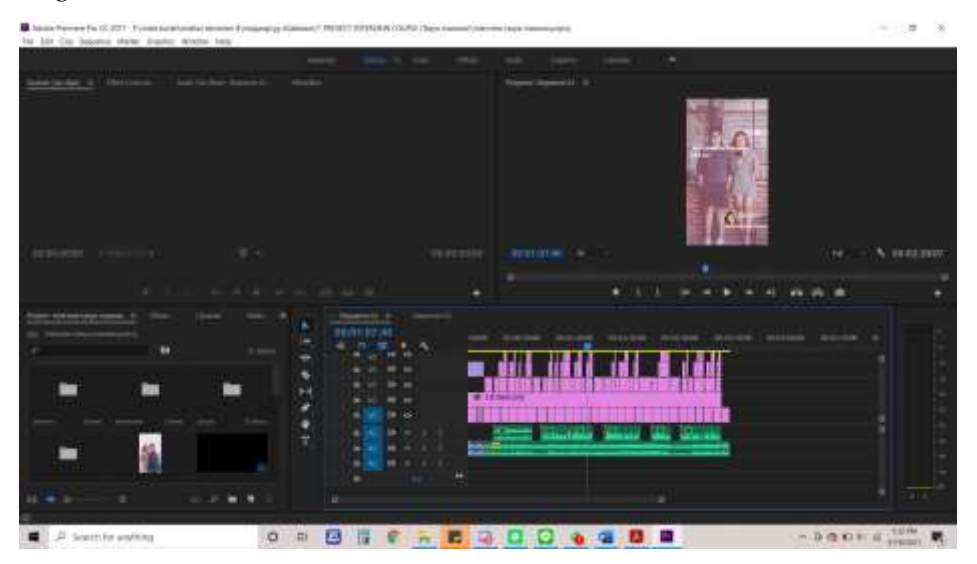

Gambar 3.8. *Timeline* Video Konten *Regular* BigWedding Sumber: Dokumentasi SKY7

Setelah itu penulis melakukan *finising* video, pada tahap ini penulis memastikan kembali hal-hal detil yang ada pada video sudah benar supaya tidak ada kesalahan saat melakukan *export.* Video tersebut menggunakan ukuran 1080x1920 (*portrait*), karena disesuaikan untuk IGTV.

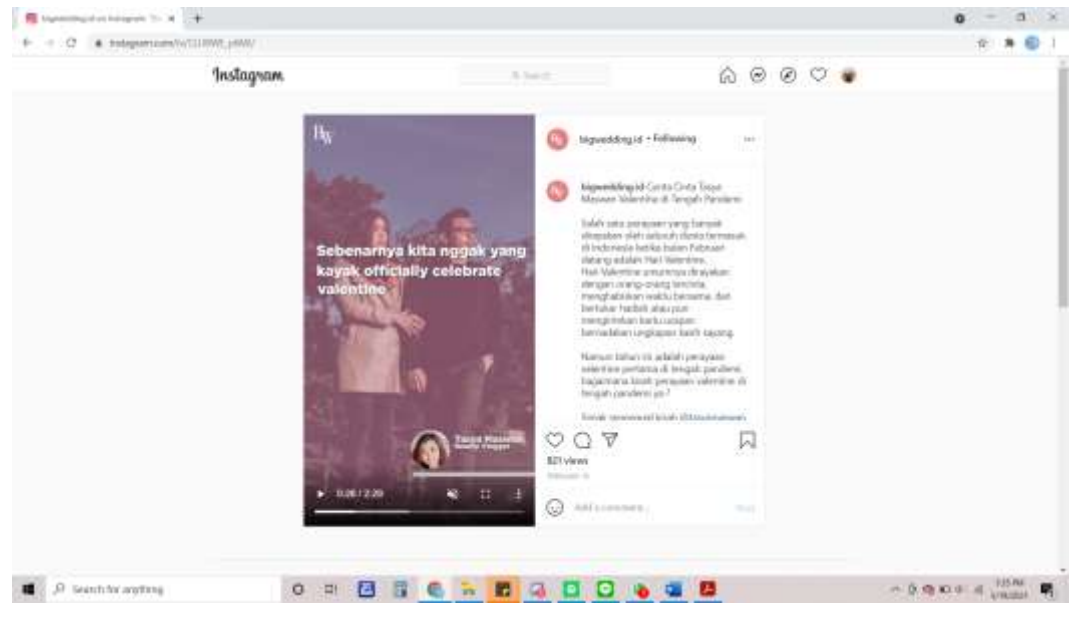

Gambar 3.9. Video Konten *Regular* BigWedding Sumber: Dokumentasi SKY7

## **3.4. Kendala yang Ditemukan**

Proses kerja magang di PT. SKY7, tidak selalu berjalan dengan lancar. Penulis menemukan beberapa kendala yang harus dihadapi dalam menyelesaikan proyek yang diberikan, yaitu:

Pertama, di awal penulis melakukan kerja magang, penulis susah untuk melakukan *editing* di *software After Effect*. Karena penulis tidak memiliki pengalaman menggunakan *software After Effect*, penulis hanya menggunakan *software Premiere Pro*. Sehingga susah untuk penulis membuat video *Motion Graphic*.

Kedua, pada saat penulis melakukan *shooting behind the scene* tidak ada arahan atau konsep yang diberikan dari *Creative Director* dan *Visual Director*. Penulis merasa kebingungan, karena tidak mengetahui video *behind the scene* yang sesuai dengan keinginan klien.

Ketiga, penulis harus melakukan transkrip *audio* sendiri. Saat melakukan hal tersebut penulis kesusahan untuk mendengar hasil rekaman *audio* wawancara dari narasumber karena adanya suara bising dari rekaman *audio* narasumber. Sehingga pada saat menunjukkan *draft* video pertama penulis mendapatkan banyak kesalahan pada kalimat-kalimat yang diucapkan narasumber.

## **3.5. Solusi Atas Kendala yang Ditemukan**

Berdasarkan dari kendala yang penulis alami, penulis mencari solusi yang terbaik dan sesuai dengan kendala-kendala tersebut. Berikut beberapa solusi yang penulis terapkan berdasarkan dari kendala yang penulis alami.

Pertama, untuk mengatasi kendala susah menggunakan *After Effect* penulis bertanya langsung kepada *Visual Director*, mengenai cara penggunaan *software After Effect*. Kemudian *Visual Director* membantu mengajarkan cara menggunakan *software After Effect* tersebut, memberikan *tips* untuk membuat video *Motion Graphic* menjadi lebih mulus dan memberitahukan semua *shortcut* yang ada di *After Effect*. Selain itu penulis juga mencari dan mempelajari videovideo *tutorial* di *YouTube* untuk dijadikan referensi dalam melakukan *editing* di *After Effect.* Video tutorial yang dijadikan referensi adalah dari Justin Odisho (2019) mengenai video animasi *looping* dengan hanya menggunakan sistem "*Expression*" di *After Effect*. Kemudian penulis juga mendapatkan referensi dari Caleb Lancaster (2016) mengenai video cara memunculkan tulisan dan menggerakan garis dengan menggunakan *masking*, *position* dan *scale*. Dan terakhir penulis juga mendapatkan referensi dari SonduckFilm (2019) mengenai cara menggerakkan dan melakukan animasi gambar, bentuk, dan garis.

Kedua, untuk mengatasi kendala dalam menghadapi *shooting behind the scene* penulis mulai dengan mencari terlebih dahulu referensi yang sesuai. Kemudian penulis juga bertanya kepada *Creative Director* dan *Visual Director* mengenai skrip yang ada akan hal-hal apa saja yang bisa atau penting untuk masuk dalam video *behind the scene*. Sehingga penulis dapat lebih mengerti dan bisa mendapatkan gambaran hasil video.

Ketiga, untuk mengatasi masalah dalam melakukan transkrip *audio*. Penulis meminta bantuan dari *Creative Director* dan *Visual Director* untuk membantu memastikan kembali bahwa tulisan kalimat dan *audio* narasumber yang ada sudah sesuai, sebelum di masukkan ke dalam video. Pada saat *meeting* mingguan *Creative Director* memberikan pendapat untuk lebih memperhatikan lagi rekaman suara, supaya proses *editing* selanjutnya dapat berjalan dengan lancar.